# 知 ICG2000D/ICG3000F系列路由器上网(外网+专线场景)命令行配置案例

[静态路由](https://zhiliao.h3c.com/questions/catesDis/44) **[史晓虎](https://zhiliao.h3c.com/User/other/23007)** 2020-03-30 发表

## 组网及说明

### **1 配置需求或说明**

#### **1.1 适用产品系列**

本案例适用于如ICG2000D、ICG3000F系列的路由器。

#### **1.2 配置需求及实现的效果**

路由器作为企业网络的出口路由器, WAN1连接互联网(本案例中上网方式为DHCP), WAN 2口通过 专线连接一个IP专网,要求实现内网PC既能访互联网,又能通过专线访问IP专网。 假设企业的内网网段为192.168.0.1/23, 专线的互联网段为10.10.10.0/24, IP专网网络网段 为10.10.20.0/24。

#### **2 组网图**

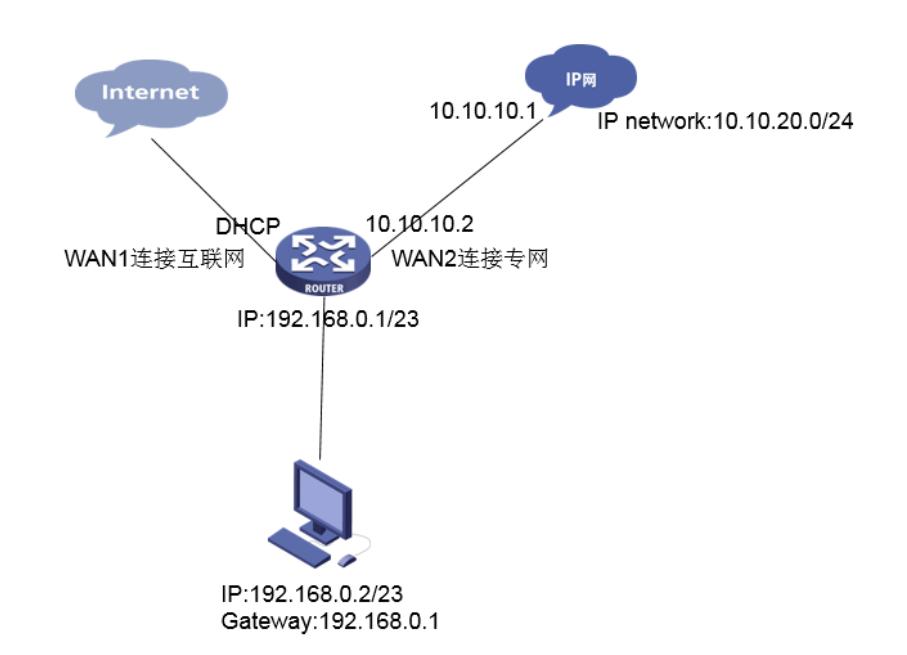

#### 配置步骤

**3 配置步骤 3.1 外网上网配置 3.1.1 配置WAN1接口参数** #设置WAN1接口上网方式为DHCP,并开启NAT地址转换。 <h3c>sys System View: return to User View with Ctrl+Z. [h3c]int g0/0 [h3c-GigabitEthernet0/0]ip address dhcp-alloc [h3c-GigabitEthernet0/0]nat outbound [h3c-GigabitEthernet0/0]quit **1.1.2 配置LAN接口参数以及DHCP** #设置vlan1接口地址,并且设置DHCP相关参数。 [h3c]int vlan 1 [h3c-Vlan-interface1]ip address 192.168.1.1 23 [h3c-Vlan-interface1]quit [h3c]dhcp enable [h3c]dhcp server ip-pool vlan1 [h3c-dhcp-pool-vlan1]network 192.168.1.0 23 [h3c-dhcp-pool-vlan1]gateway-list 192.168.1.1 [h3c-dhcp-pool-vlan1]dns-list 192.168.1.1 [h3c-dhcp-pool-vlan1]dis th # dhcp server ip-pool vlan1 gateway-list 192.168.1.1 network 192.168.0.0 mask 255.255.254.0 dns-list 192.168.1.1

#### #

#### **3.2 专线配置**

#### **3.2.1 配置WAN2接口参数**

#设置WAN2接口上网方式为固定地址,并开启NAT地址转换。 [h3c]int g0/1 [h3c-GigabitEthernet0/1]ip address 10.10.10.1 24 [h3c-GigabitEthernet0/1]nat outbound [h3c-GigabitEthernet0/1]quit [h3c] **3.2.2 配置静态路由** 新建一条静态路由,目的ip地址填IP专网的网段10.10.20.0/24, 下一跳地址填写和WAN2口专线互联的 对端地址10.10.10.2。 [h3c]ip route-static 10.10.20.0 255.255.255.0 10.10.10.2 **3.3 保存配置** [h3c]save force Validating file. Please wait...

Configuration is saved to device successfully.

配置关键点